# **14.12 TOURNAGE PARALLELE AU CONTOUR (cycle 815, DIN/ISO: G815)**

## **Application**

Ce cycle vous permet d'usiner des pièces avec les contours de tournage de votre choix. Le contour est défini dans un sousprogramme.

Vous pouvez utiliser ce cycle au choix pour l'ébauche, la finition ou l'usinage intégral. L'ébauche multipasses est exécutée parallèle au contour.

Vous pouvez utiliser ce cycle pour un usinage intérieur et extérieur. Si le point de départ du contour est supérieur au point final, le cycle exécute un usinage extérieur. Si le point de départ du contour est inférieur au point final, le cycle exécute un usinage intérieur.

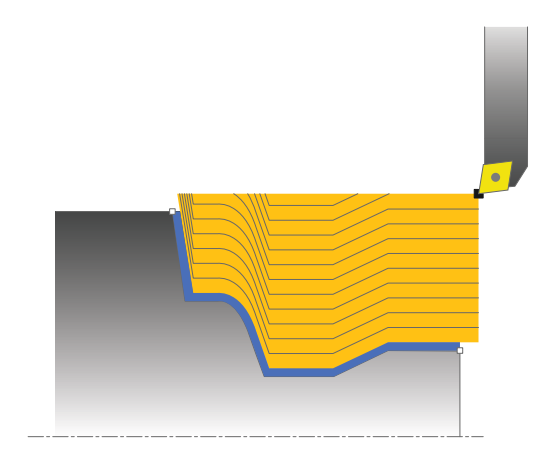

## **Mode opératoire du cycle d'ébauche**

Lors de l'appel du cycle, la commande utilise la position de l'outil comme point de départ du cycle. Si la coordonnée Z du point de départ est inférieure au point de départ du contour, la commande positionne l'outil à la distance d'approche de la coordonnée Z et démarre le cycle à cet endroit.

- 1 La commande exécute une prise de passe en paraxial, en avance rapide. La commande calcule la valeur de passe à l'aide de **Q463 PROFONDEUR DE PASSE MAX.**.
- 2 La commande usine la zone située entre la position de départ et le point final. L'usinage est exécuté parallèlement au contour, selon l'avance définie **Q478**.
- 3 La commande retire l'outil à la coordonnée X de la position de départ avec l'avance définie.
- 4 La commande ramène l'outil au point de départ de l'usinage en avance rapide.
- 5 La commande répète cette procédure (1 à 4) jusqu'à obtenir le contour fini.
- 6 La commande ramène l'outil au point de départ du cycle, en avance rapide.

# **Mode opératoire du cycle de finition**

Si la coordonnée Z du point de départ est inférieure au point de départ du contour, la commande positionne l'outil à la distance d'approche de la coordonnée Z et démarre le cycle à cet endroit.

- 1 La commande exécute la prise de passe en avance rapide.
- 2 La commande exécute la finition du contour de la pièce finie (du point de départ au point final du contour) avec l'avance définie **Q505**.
- 3 La commande retire l'outil de la valeur de la distance d'approche, avec l'avance définie.
- 4 La commande ramène l'outil au point de départ du cycle, en avance rapide.

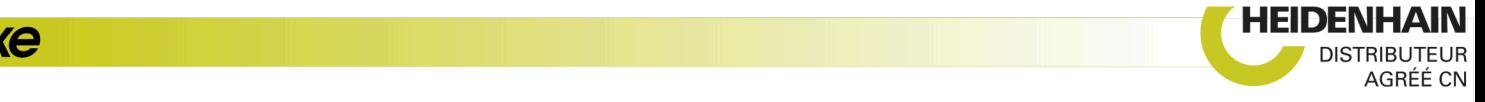

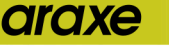

### **Attention lors de la programmation !**

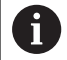

#### Ce cycle ne peut être exécuté qu'en mode **FUNCTION MODE TURN**.

Programmer la séquence de positionnement avant l'appel du cycle à une position de sécurité avec correction de rayon **R0**.

Lors de l'appel du cycle (point de départ du cycle), la position de l'outil influence la zone à usiner.

La commande tient compte de la géométrie de la dent de l'outil de manière à éviter tout endommagement des éléments du contour. Si l'outil actif ne permet pas de réaliser l'usinage en entier, la commande émet un avertissement.

Avant l'appel de cycle, vous devez programmer le cycle **14 CONTOUR** ou **SEL CONTOUR** pour définir le numéro de sous-programme.

Tenir compte également des principes de base des cycles multipasses [\(voir Page 465](#page--1-0)).

Si vous utilisez des paramètres Q de type **QL** locaux dans un programme de contour, il vous faudra aussi les affecter ou les calculer dans le sous-programme de contour.

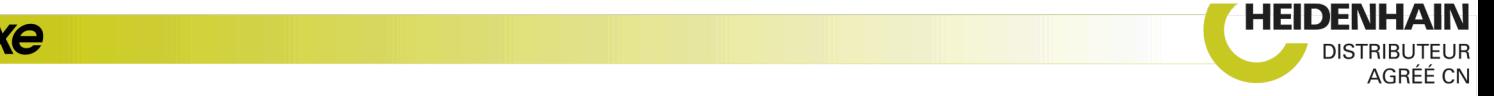

### **Paramètres du cycle**

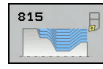

- **Q215 Opération d'usinage (0/1/2/3)?** : vous
	- définissez ici la stratégie d'usinage :
	- **0** : ébauche et finition **1** : ébauche uniquement
	- **2** : finition à la cote finie uniquement
	- **3** : finition à la surépaisseur uniquement
- **Q460 Distance d'approche?** (en incrémental) : distance pour mouvement de retrait et prépositionnement.
- **Q485 Allocation pour la pièce brute?** (en incrémental) : surépaisseur parallèle au contour sur le contour défini
- **Q486 Type de lignes de coupe (0/1)?** : définir le type des lignes de coupe :

**0** : passes avec coupes transversales pour évacuer les copeaux

- **1** : répartition équidistante des copeaux
- **Q499 Inverser contour (0-2)?** : définir le sens d'usinage du contour :

**0** : le contour est usiné dans le sens programmé **1** : le contour est usiné dans le sens inverse par rapport au contour programmé

**2** : le contour est usiné dans le sens inverse par rapport au sens programmé et la position de l'outil est adaptée.

- **Q463 Plongée max.?** : passe maximale (valeur du rayon) dans le sens radial. La plongée est uniformément répartie pour éviter les passes de rectification. Plage de programmation : 0,001 à 999,999
- **Q478 Avance d'ébauche?** : vitesse d'avance lors de l'ébauche. Si vous programmez M136, la commande interprète l'avance en millimètres par tour et sans M136 en millimètres par minute.
- **Q483 Surépaisseur diamètre ?** (en incrémental) : surépaisseur du diamètre sur le contour défini. Plage de programmation 0 à 99,999
- **Q484 Surépaisseur Z?** (en incrémental) : épaisseur sur le contour défini, dans le sens axial
- **Q505 Avance de finition?** : vitesse d'avance lors de la finition. Si vous programmez M136, la commande interprète l'avance en millimètres par tour, et sans M136, en millimètres par minute.

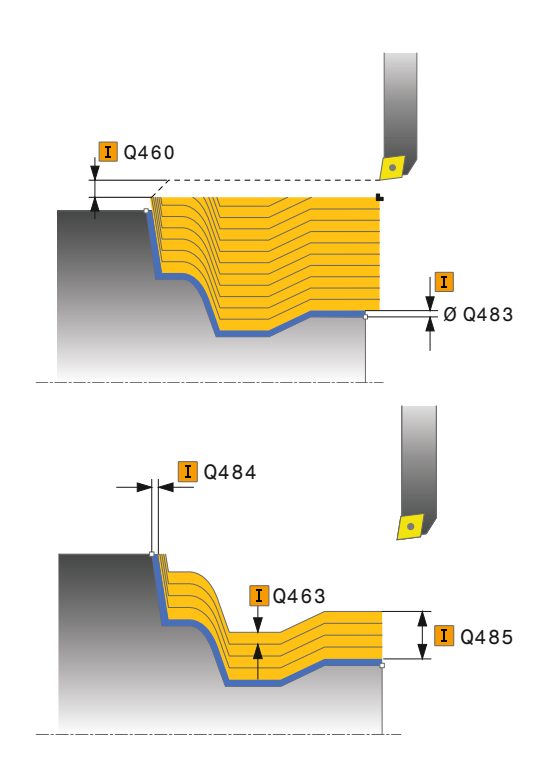

#### **Exemple**

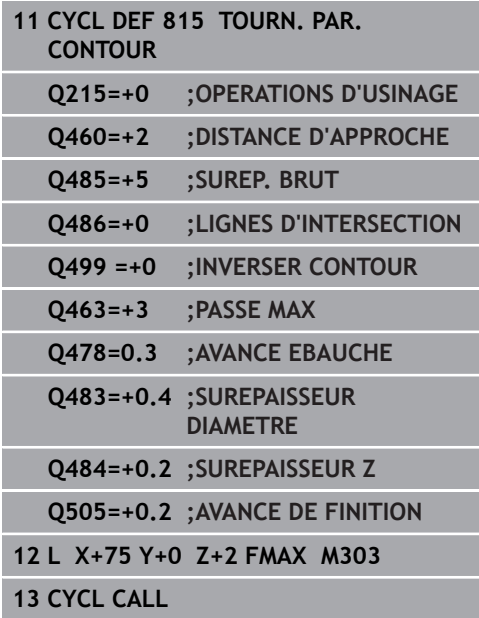

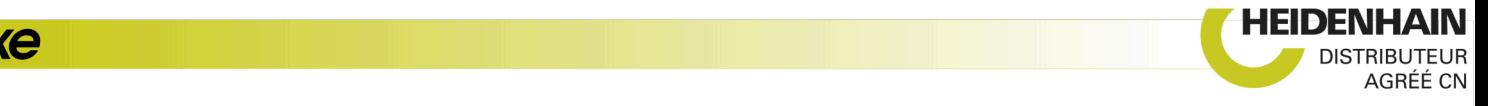